**پودمان 3 برداشت**

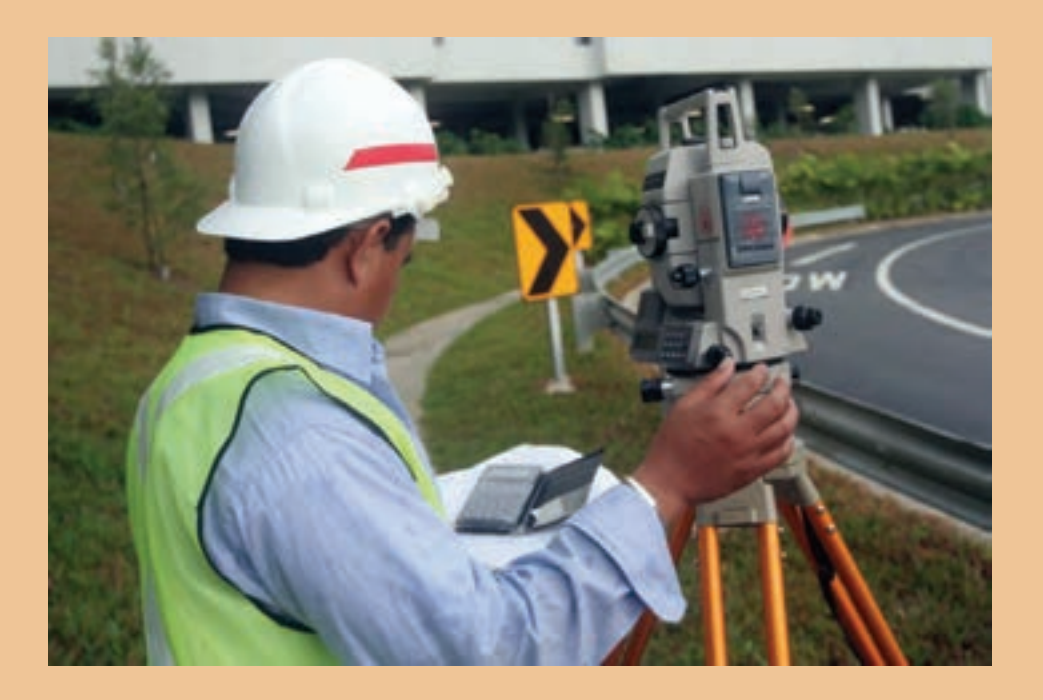

### **مقدمه**

معمـولاً عمليـات نقشـهبرداري شـامل دو مرحله برداشـت (اندازهگيـري و محاسـبه) و ارائه نتايج كار (ترسـيم و نقشـه) اسـت. در مرحلـه اندازهگیـری، از وسـایل و دسـتگاهها (نظیـر توتال|ستیشـن&ا، تئودلیتهـا، جیپی|س و …) و نیـز روشهـای مختلفـی اسـتفاده میشـود تـا دادههـای لازم بـرای مرحلـه دوم بهدسـت آیـد. نتایج کار بهصورتهـای آنالـوگ )نقشـه، مقاطـع طولـی و عرضـی و ...( یـا رقومـی )ماننـد جدولهـا، مدلهـای رقمـی زمیـن) ارائـه میگردد. پـس از ایجـاد شـبکه نقاط کنتـرل )پیمایـش( و تعیین موقعیت ایسـتگاهها، میتـوان روی آنها ایسـتگاهگذاری نمـوده و بـا اتـکا بـه این نقاط برداشـت عـوارض و جزئیات را آغـاز نمود. سپس با انجام محاسبه و ترسیم، نقشه آماده می شود.

## **استاندارد عملكرد**

انجـام عملیـات برداشـت عوارض مطابق دسـتورالعمل تهیـه نقشـههای 1:500 ، 1:1000 ، 1:2000 سـازمان نقشـهبرداری کشـور به روش مسـتقیم زمینی با اسـتفاده از دوربین توتالاستیشـن، دوربین زاویهیاب، سـهپایه دوربین، منشـور، ژالن، تراز نبشی، شاخص )میر( و متر

**کلیات**

از آنجـا کـه در برداشـت جزئیـات، بـا حجـم زیـادی از نقـاط برداشـتی مواجـه هسـتیم، بهکارگیـری روشهای خیلـی دقیـق بـرای اندازهگیـری مناسـب نیسـت چـون باعـث کنـدی کار و بـاال رفتـن هزینـه عملیـات زمینی مے شـود.

از نظـر کلـی روشهـای زمینـی کـه بـرای برداشـت نقاط بـهکار برده میشـود در سـه گـروه اندازهگیـری فقط طـول، انـدازه فقـط زاویـه و اندازهگیری طـول و زاویه خالصه میشـود ولـی متداولترین روش برداشـت، روش طـول و زاویـه اسـت چـون کـه از روش اندازهگیـری فقط طـول در زمینهای کموسـعت میتوان اسـتفاده کرد و روش اندازهگیـری فقـط زاویـه بـه علـت کنـدی کار و هزینـه زیـاد فقـط در موارد ضـروری نظیـر اندازهگیری نقـاط بسـیار مرتفـع و یـا غیرقابلدسـترس کاربرد پیـدا میکند.

### **برداشت**

در گذشـته بـا روش هـا و وسـایل بسـیار سـاده و در مـدت زمان زیـاد، نقشـههایی با دقـت کم تهیـه می کردند. ولـی امـروزه در نتیجه پیشـرفت علـم الکترونیک و پیدایش سیسـتمهای نـوری و قطعات الکترونیکـی و به بازار آمـدن وسـایل اندازهگیـری مـدرن روشهای جدیـدی بهکار گرفته میشـود. در نقشـهبرداری زمینـی عملیـات اصلـی تعییـن موقعیـت در روی زمیـن انجـام میشـود، ایـن عملیات شـامل تهیـه مقدمـات کار و شناسـایی منطقـه و سـپس اندازهگیریهـای الزم برای تعییـن موقعیت دقیق نقاط اسـت. بـه ایـن بخـش از عملیـات، برداشـت میگوینـد کـه میتـوان آنرا بهصـورت زیر تعریـف کرد: برداشـت یـک قطعـه زمیـن، یعنـی ضبـط و ثبـت تمـام اندازههای خطـی و زاویـهای که بـرای تعییـن موقعیت دقیـق عـوارض آن قطعـه زمین الزم اسـت.

**انواع عوارض در تهیه نقشه**  در نقشـهبرداری عوارض به دو دسـته کلی عوارض مسـطحاتی (پلانیمتری) و عوارض (آلتیمتری) تقسـیمبندی می شوند. عـوارض مسـطحاتی عوارضـی هسـتند کـه معمـولاً هم۳سـطح زمین بـوده و هـم میتوان حـدود آنهـا را در روی نقشـه مشـخص کـرد. بـرای برداشـت ایـن عـوارض کافـی اسـت موقعیـت مسـطحاتی آنها برداشـت شـود. ولی عـوارض ارتفاعـی معمـولا محل تغییر شـیبها و شکسـتگیهای زمیـن بوده و ارتفاع آنها برای بازسـازی شـکل توپوگرافـی یـا ناهمواریهـای طبیعی سـطح زمین اهمیـت دارد. هنگام برداشـت این عوارض علاوه بر موقعیت مسـطحاتی بایـد ارتفاع آنهـا را نیز برداشـت نمود.

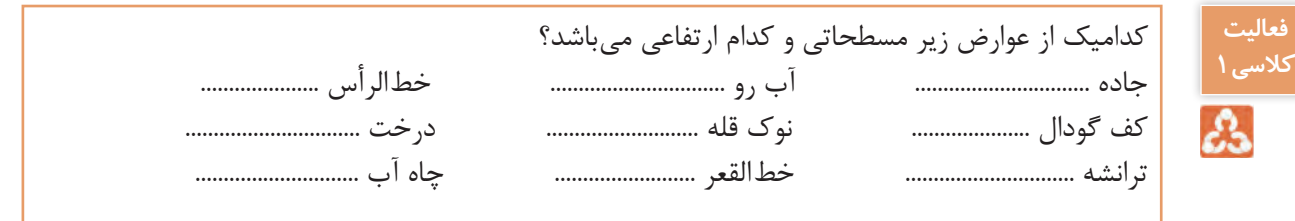

**فعالیت**  با کمک هنرآموز خود در مورد عوارض زیر در کالس بحث و گفتگو کنید. **کالسی2** آبرو ............................................................................................................................................................... Δ ترانشه ............................................................................................................................................................... خطالرأس ....................................................................................................................................................... خطالقعر .........................................................................................................................................................

**بیشتر بدانیم**  $\mathbf{C}$ 

عـوارض مسـطحاتی و ارتفاعـی زمیـن را میتـوان بـه عـوارض نقطـهای ماننـد تکدرخت یـا نقطـه ارتفاعی، عـوارض خطـی ماننـد جـوی آب یا ترانشـه و عوارض سـطحی ماننـد محدوده املاک یا باغچه تقسـیمبندی نمـود (البتـه در تعییـن عـوارض نقطـهای و سـطحی مقیاس اهمیـت دارد). همچنیـن عوارض مسـطحاتی و ارتفاعـی زمیـن را میتـوان بـه عـوارض طبیعـی ماننـد درخـت، رودخانـه یا حـد مرتـع و عـوارض مصنوعی ماننـد باجـه تلفـن، جاده یـا اسـتخر تقسـیمبندی نمود.

**اصول برداشت**

بسـته بـه هـدف از تهیـه نقشـه و سـفارشدهنده آن، نـوع و تعریف عـوارض برداشـتی و جزئیات مـورد نیاز آنها متفـاوت میباشـد امـا نقشـهبرداران بهصـورت پیشفـرض عـوارض را مبنـای اسـتانداردهای موجود شناسـایی و انتخـاب کـرده و بسـته بـه مقیـاس نقشـه تراکـم و جزئیـات مـورد نیـاز آنهـا را برداشـت میکننـد. فهرسـت یـن عـوارض در اسـتاندارد بـرای نقشـههای شـهری و غیرشـهری متفاوت بـوده و معمـولاً در دسـتهبندیهای مشـخص ارائـه شـدهاند البته اگر عـوارض خاصی مورد نظر سـفارش٥هنده تهیه عوارض باشـد که در اسـتاندارد موجـود نباشـد ايـن عوارض نيز با تعريف مشـخص شناسـايي و برداشـت مي گردد كـه به آنهـا اصطلاحاً عوارض غنیسـازی نقشـه میگویند.

در ادامـه ابتـدا اصـول کلـی برداشـت عـوارض مسـطحاتی و ارتفاعـی و اسـتانداردهای مربوطـه تشـریح شـده و سـپس مراحـل کار در برداشـت عـوارض بیـان میگـردد. **برداشت عوارض مسطحاتی:** ز آنجـا کـه معمـولا مـرز عـوارض مسـطحاتي روي زميـن مشـخص اسـت ميتـوان با انتخـاب تعداد مشـخصي نقطـه در روی ایـن مرزهـا ایـن عـوارض را برداشـت کـرد. بهطـور کلـی ایـن عـوارض بـه سـه دسـته عـوارض نقطـهای، خطـی و سـطحی تقسـیم میشـوند: **الـف( عوارض نقطهای:** سـادهترین عوارض مسـطحاتی از لحاظ برداشـت عـوارض نقطهای میباشـد. تیرهای بـرق، درختهـا، چاههـا و ... از نـوع عـوارض نقطـهای هسـتند. هنـگام برداشـت این عـوارض آنها را یـک نقطه در نظـر میگیریـم زیـرا تصویـر قائـم این نقـاط بر روی نقشـه یک نقطه اسـت. **ب( عـوارض خطـی:** خطـوط انتقـال نیـرو، جـاده، خیابـان و ... از ایـن نـوع هسـتند. برداشـت ایـن عـوارض بهسـادگی عـوارض نقطـهای نمیباشـد. در برداشـت ایـن نوع عـوارض در صورتیکـه عارضه بهصـورت یک خط مسـتقیم باشـد برداشـت دو نقطـه از آن کافـی اسـت ولـی در حالتـی کـه عارضـه مـورد نظـر به شـکل منحنی

باشـد بایـد حداقل سـه نقطـه از آنرا برداشـت نمود.

**ج( عـوارض سـطحی:** تصویر عوارض سـطحی مانند سـاختمانها، خیابانهـا و میدانها بـر روی صفحه افقی نقشـه عکس اشـکال هندسـی هسـتند کـه بهراحتی بـا معلومبـودن موقعیت تعداد محـدودی نقطـه از محدوده آنهـا قابـل ترسـیم هسـتند، بـه عنـوان مثال محـدوده یک سـاختمان یـا خیابان که بـه ترتیب با یک مسـتطیل و یـا دو خـط مـوازی نشـان داده میشـود بـا معلومبـودن سـه نقطه مطابق شـکل قابل ترسـیم اسـت. همچنین یـک دایـره با برداشـت سـه نقطه روی محیط آن قابل ترسـیم اسـت.

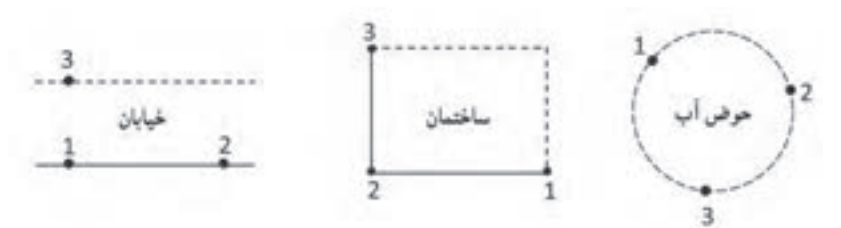

چنانچـه از سـه نقطـه فـوق یک نقطـه نیز قابل برداشـت نباشـد بـا اندازهگیری فاصلـه معلومبـودن موقعیت دو نقطـه، عارضه قابل ترسـیم اسـت.

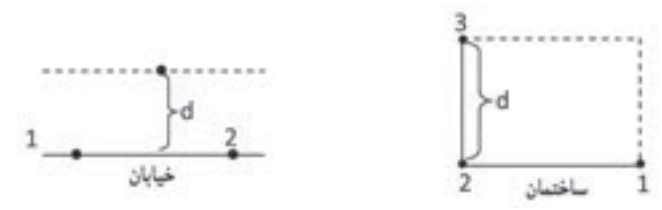

بنابرایـن هنـگام برداشـت عـوارض سـطحی از ایـن قبیل کافی اسـت که طبق اسـتاندارد بـه تعداد مـورد نیاز از نقاط را برداشـت کنیم. **برداشت عوارض ارتفاعی** شناسـایی و برداشـت ایـن عـوارض معمـولا از عوارض مسـطحاتی دشـوارتر بوده و بـه تجربه بیشـتری نیاز دارد زیـرا همانطـور کـه گفتـه شـد مـرز ایـن عـوارض در روی زمین کامـلًا مشـخص نبـوده و نقاط آن هم نسـبت بههـم حالـت خاصـی ندارنـد ولـی بـا رعایـت یکسـری اصـول و همچنیـن کسـب تجربه میتـوان ایـن عوارض را بهسـادگی عـوارض مسـطحاتی برداشـت نمـود. مثـلًا نقـاط برداشـتی عـلاوه بـر اینکـه در تغییـر شـیبهای ناگهانـی و خـط الرأسهـا و خطالقعرهـا انتخـاب میشـوند بایـد بهفاصلـه مشـخص در اطـراف هر ایسـتگاه در نظـر گرفته شـوند.

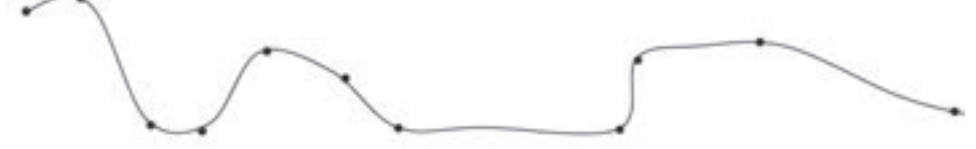

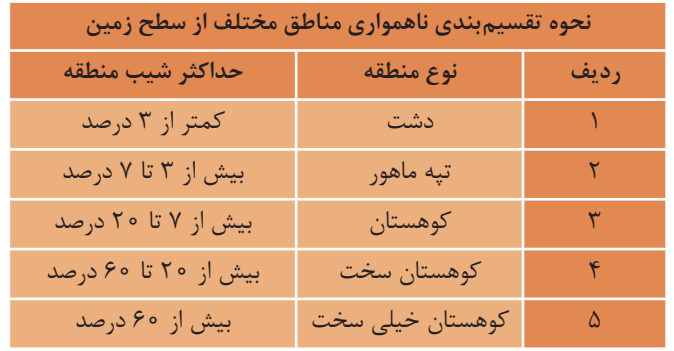

**استاندارد کیفیت برداشت عوارض** کیفیـت برداشـت عـوارض مسـطحاتی و ارتفاعـی بایـد طبـق اسـتاندارد دارای تراکم و دقت مشـخصی باشـد تا بتـوان بـه نقشـه قابـل قبولـی دسـت پیـدا کـرد. تراکم و دقـت برداشـت عـوارض مسـطحاتی به مقیاس نقشـه بسـتگی دارد. هرچه نقشـه مقیاس بزرگتری داشـته باشـد به برداشـت دقیقتر و با جزئیات باالتری نیاز اسـت. اسـتاندارد در برداشـت عـوارض مسـطحاتی نیازی به برداشـت جزئیات کمتـر از 0/5 میلیمتر در مقیاس نقشـه نمیباشـد. همچنیـن خطـای برداشـت نقـاط بـه طـور متوسـط در هـر 0/2 میلیمتر در مقیاس نقشـه باشـد و بایـد از 0/5 میلیمتـر در مقیاس نقشـه بیشـتر باشـد.

بـرای مثـال در تهیـه نقشـه ۱:۲۰۰۰ خطای متوسـط برداشـت عوارض مسـطحاتی مـورد نظر بایـد در حد ۴۰ سـانتیمتر بـوده و جزئیـات هندسـی در حـد یـک متـر را برداشـت نمـود. همچنیـن تراکـم و برداشـت عوارض ارتفاعـی علاوه بر نقشـه بـه فاصلـه منحنیمیزان درخواسـت بسـتگی دارد.

هرچـه فاصلـه منحنیمیـزان درخواسـتی کمتـر باشـد بـه دقـت و تراکـم باالتریـن نقـاط ارتفاعـی نیـاز اسـت. اسـتاندارد نقـاط ارتفاعـی نبایـد تراکـم ایـن کمتر از ۲ سـانتیمتر در مقیاس نقشـه داشـته باشـند. بـرای مثال در تهیـه نقشـه ۱:۲۰۰۰ بـا منحنیمیـزان یـک متـر فاصلـه نقـاط ارتفاعـی بایـد از ۴۰ متـر روی زمیـن کمتر باشـد و علاوه بـر آن نقـاط تغییر شـیب و شکسـت زمین نیز با خطای متوسـط ۳۰ سـانتیمتر برداشـت شـود.

برداشت در حالت کلی شامل هشت مرحله است: -۱ شناسایی منطقه -2 طراحی نقاط ایستگاهی -۳ ساختمان نقاط ایستگاهی -۴ تعیین موقعیت ایستگاهها -۵ تهیه کروکی و گویاسازی -۶ برداشت جزئیات عوارض -۷ ترسیم اولیه و شناسایی مشکالت برداشت -۸ کنترل و تکمیل زمینی **مراحل کلی برداشت عوارض**

**-۱ شناسـایی منطقـه:** بـرای برداشـت یـک منطقـه از زمیـن الزم اسـت کـه آن منطقه مـورد شناسـایی قرار گرفتـه و حـد کار روی زمیـن و یـک نقشـه کوچـک مقیـاس موجـود تعییـن گردد.

**-۲ طراحـی نقـاط ایسـتگاهی:** بـا توجه به دقت برداشـت مـورد نظـر و قابلیت دیـد عوارض فاصله متوسـط ایسـتگاهها از هـم تعییـن شـده و بـر مبنـای آن محل ایسـتگاههای اصلـی روی زمین مشـخص میشـود. البته ممکـن اسـت در هنـگام عملیـات زمینی نیـز تعدادی ایسـتگاه کمکی بـه آنها اضافـه گردد.

**-۳ سـاختمان نقـاط ایسـتگاهی:** در صورتیکـه مانـدگاری نقـاط ایسـتگاهی بـرای کارفرما اهمیت داشـته باشـد طبـق اسـتاندارد تعـدادی از ایـن نقـاط بهصـورت ایسـتگاههای مسـتحکم و پایـدار روی سـازه بتنـی بنا میشـود. بسـته بـه مانـدگاری و حفـظ دقت موقعیـت این نقاط ابعاد ایسـتگاه و میـزان مصالح مصرفـی متفاوت است.

**-**۴**تعییـن موقعیـت ایسـتگاهها:** در ایـن مرحلـه موقعیـت مسـطحاتی و ارتفاعـی ایسـتگاهها اندازهگیـری میشـود. بـرای تعییــن موقعیــت مسـطحاتی معمولاً روش پیمایـش یا GPS و بـرای تعیین موقعیـت ارتفاعی از روش ترازیابی اسـتفاده میشـود. مراحل 1 تا 4 مربوط به پودمان قبل میباشد.

**-۵تهیـه کروکی و گویا سـازی:** در قبل و حین عملیات برداشـت جزئیات یکی از افراد از گروه نقشـهبرداری تحـت عنـوان میرچیـن بـر اسـاس مقیاس نقشـه مورد نظـر و بر طبق دسـتورالعمل نـوع و تراکم عـوارض مورد نیـاز را در منطقـه تعییـن نمـوده و نقاط مـورد نظر را بر روی یـک کروکی از منطقه ترسـیم میکنند و میرچین یـا افـراد نگهدارنـده شـاخصها، رفلکتـور هـای نقشـهبرداری را بـه نقـاط مـورد نظـر هدایـت نمـوده و پـس از اندازهگیـری مختصـات هـر نقطـه توسـط دوربیـن نقشـهبرداری در کنـار آن نقطـه روی کروکی شـماره و یا کد نقطـه را یادداشـت میکننـد. در همیـن مرحلـه بهتـر اسـت نـام عـوارض مهم ماننـد نـام خیابانها نیـز بر روی کروکـی یادداشـت شـود تـا بعداً بهمنظور گویاسـازی نقشـه مورد اسـتفاده قـرار گیرد.

در تعیین کروکی چند نکته اهمیت اساسی دارد: • نیـازی بـه ترسـیم دقیـق موقعیـت هندسـی نقـاط در روی کروکـی نمیباشـد امـا وضعیـت نسـبی نقـاط بایـد درسـت باشـد مثـلاً نقـاط گوشـه حـوض درون نقـاط حیـاط باشـد نقـاط یـک عارضـه خطـی بـا ترتیـب درسـت بههـم وصـل شـده باشـد و عـوارض بسـته نیـز در کروکـی بـه صـورت چندضلعـی بسـته ترسـیم شو ند .

• گاهـی اوقـات تراکـم عـوارض در یـک منطقـه کوچـک بهحـدی اسـت کـه کروکـی شـلوغ و ناخوانا میشـود در ایـن حـاالت بهتـر اسـت محـل کروکـی را بـا یک کد مشـخص کـرده و در محل دیگـری جزئیـات گروهی را ترسـیم و کـد مربوطـه را بـاالی آن ذکـر کنیم. • گاهـی جهـت حرکـت آب در رودخانـه و نهـر یـا یکطرفـه یـا دوطرفـه بـودن جـاده و جهـت آن نیـز باید در کروکی ترسـیم شـود. • بـرای گویاسـازی میتـوان از نقشـههای موجـود اسـتفاده کـرده و در صـورت نیـاز از افراد محلـی در خصوص نـام عـوارض مهم پرسـش نمود. • بهتر است برای خوانایی بیشتر ترسیم کروکی با خودکار چهار رنگ انجام شود.

**-6 برداشت جزئیات:** برداشت جزئیات در روشهای زمینی در حالت کلی شامل چهار مرحله است: الف) استقرار دستگاه روی نقطه با مختصات معلوم ب) توجیه دستگاه به یک امتداد معلوم و یا یک نقطه با مختصات معلوم ج) نشـانهروی بـه نقـاط مـورد نظـر و اندازهگیـری و ثبـت مشـاهدات لازم بـرای تعییـن موقعیـت ایـن نقاط از قبیـل طـول، زاویـه افقـی و زاویـه قائم د( ثبت محل تقریبی و شماره و یا کد نقاط در روی کروکی انتخـاب نقـاط عـوارض در عملیـات برداشـت جزئیـات اهمیـت اساسـی دارد بـرای مثـال یـک عارضـه ماننـد تیـر بـرق را در نظـر بگیریـد اینکـه چـه نقاطـی از ایـن عارضـه بایـد برداشـت شـود بسـتگی بـه مقیـاس مـورد نظـر بـرای تهیـه نقشـه دارد مثـلاً بـرای تهیـه نقشـه ٥٥٥ 1:٢ تنهـا یـک نقطـه از آن در میانههـای تیــر کافــی اســت. عارضــه نقطــهای امــا در تهیــه نقشــه 1:500 بایــد گوشــه آن برداشــت شــود. عارضــه سـطحی همانطـور کـه ذکـر شـد انتخـاب ایـن نقطـه وظیفـه میرچیـن بـوده کـه بـر اسـاس دسـتورالعمل تهیـه نقشـه بـا مقیـاس مـورد نظـر تعـداد و تراکـم نقـاط بـرای عـوارض انتخابـی را تعییـن و در روی زمیـن مشــخص می کنـــد. از ایــن رو همــه افــراد گــروه نقشــهبرداری عامــل دوربیــن و افــراد نگهدارنــده شــاخصها بایــد زیــر نظــر میرچیـن ایـن کار کننـد در واقـع کیفیـت و سـرعت تهیـه نقشـه در مرحلـه اول بسـتگی بـه تجربـه و عملکرد میـر چیـن دارد. از آنجـا کـه میرچیـن معمـولاً همـراه بـا افـراد نگهدارنـده شـاخصها حرکـت مى کنـد ایـن افـراد بـا دسـتور وی روی نقـاط مـورد نظـر قـرار گرفتـه و بـه نقـاط دیگـر تغییـر محـل میدهنـد امـا عامـل دوربیـن بایـد بـا انجـام عالئـم دسـتی یـا از طریـق بیسـیم بـا میرچیـن هماهنـگ بـوده و نقـاط برداشـتی

و شـماره یـا کـد آنهـا را چـک نمایـد تـا شـماره نقـاط در کودکـی و دوربیـن مشـابه باشـد.

**-7 ترسیم اولیه و شناسایی مشکالت برداشت:** بعد از عملیات زمینی در انتهای هر روز بایستی میرچین به همراه فرد کارتوگراف (نقشهکش) مشاهدات نقشهبرداری را در رایانه تخلیه نموده و وضعیت نقاط را با کروکی بررسی نموده و در صورت امکان، نقاط را با توجه به شماره و کد آنها بههم وصل نموده و نمادهای مربوطه را در الیه مورد نظر ترسیم اولیه نمایند. این امر اهمیت زیادی در اجرا و پیشبرد درست عملیات زمینی در روز بعد داشته و در صورت بروز مشکل با توجه به حضور ذهن افراد بهسرعت و در محل آنرا رفع مینمایند. اگر بالفاصله ترسیم اولیه انجام نشود و ترسیم کل مشاهدات و کروکیهای پروژه یکجا به زمان و مکان دیگر موکول شود معمولاً مشکلات زیادی در این ترسیم رخ خواهد داد زیرا به علت فاصله زمانی بین عملیات برداشت و ترسیم فراد معمولاً حضور ذهن نداشته و موجب ابهام در کروکی و ترسیم نقشه میشود. همچنین اگر عملیات برداشت با مشکالتی همراه بوده باشد و یا بعضی نقاط برداشت شده باشند عالوه بر کاهش کیفیت ترسیم نقشه و بروز اشتباهات ممکن است نیاز به حضور در محل پیدا شود که هزینه و زمان انجام کار را به شدت افزایش خواهد داد. علاوه بر این اکیداً توصیه میشود که در هنگام ترسیم نقشه، شخص تهیهکننده کروکی حضور داشته باشد تا موارد ابهام را به درستی و به سرعت رفع نمایند. از اشتباهات معمول هنگام برداشت میتوان به موارد زیر اشاره کرد:

• صفرصفر دوربین روی نقطه اشـتباه یا با شـماره ایسـتگاه اشـتباه انجام شـده باشـد که منجر به دوران اشـتباه کلیه نقاط برداشـتی حول ایسـتگاه نقشـهبرداری میشود.

• ارتفـاع دوربیـن اندازهگیـری نشـده باشـد یـا بهدرسـتی ثبـت نشـده باشـد کـه منجـر بـه جابجایـی اشـتباه ارتفاعـی کلیـه نقـاط برداشـتی میشـود.

• شـماره ایسـتگاه بـه درسـتی معرفی و ثبت نشـده باشـد کـه منجر بـه جابجایی اشـتباه مسـطحاتی و ارتفاعی کل منطقه میشـود.

**-8 کنتـرل و تکمیـل زمینـی:** بعـد از ترسـیم کل منطقـه، بـرای اطمینـان از نقشـه تهیـه شـده و بهبـود کیفیـت آن حتـی در صـورت عـدم مشـاهده هرگونـه مشـکلی توصیـه میشـود بـه منطقـه مراجعـه نمـوده و بهطـور مسـتقیم نقشـه را بـا عـوارض منطقـه مقایسـه کرد تـا در صورت وجـود هر نـوع ناسـازگاری تغییرات یا جاافتادگـی بـا انجـام اندازه گیریهـای لازم نقشـه را کنتـرل و تکمیـل زمینـی نمـود. در این مرحلـه معمولاً به دوربیـن نقشـهبرداری نیـازی نبـوده و بـا روشهـای سـاده مسـاحی ماننـد مترکشـی میتـوان مشـاهدات مورد نیـاز را بـا دقـت کافی بـه انجام رسـانید.

**روشهای برداشت عوارض**

روشهـای زمینـی مختلفـی بـرای برداشـت مختصات سـهبعدی عوارض وجـود دارد کـه با توجه بـه دقت مورد نیـاز و وسـعت منطقـه و همچنین وسـایل موجود انتخاب میشـوند. در ایـن رابطـه میتـوان روشهـای سـاده برداشـت مسـاحی و تاکئومتـری )انـدازه گیـری سـریع( بهوسـیله زاویهیابهـا و برداشـت اتوماتیـک بهوسـیله سیسـتمهای پیشـرفتهتر از قبیـل توتالاستیشـن، GPS و لیـزر اسـکنر زمینـی و روشهـای ترکیبـی را نـام برد. در درس ساختمانسـازی پایـه دهـم بـا روشهـای سـاده برداشـت آشـنا شـدید. در این قسـمت به شـرح بقیه روشهـا میپردازیم.

ریشـه لغـوی تاکئومتـری یونانـی و بـه معنـی اندازهگیـری سـریع میباشـد و در اصطلاح به روشـی کـه در آن بهطـور همزمـان موقعیـت مسـطحاتی و ارتفاعـی نقاط برداشـت میشـود تاکئومتـری گویند به عبارتـی در این روش موقعیـت سـهبعدی نقـاط را همزمـان برداشـت میکنیم. برای برداشت جزئیات به روش تاکئومتری مراحل زیر بهترتیب انجام میشود: الف) استقرار دستگاه بر روی نقطه ایستگاهی و ثبت این نقطه به عنوان نقطه استقرار در فرم برداشت ب) صفرصفـر دســتگاه بـه نقطـه قرائـت عقـب و ثبـت ایـن نقطه بـه عنوان نقطـه قرائـت عقب در فرم برداشـت کـه بهتـر اسـت بهصـورت کوپل انجام شـود. ج) اسـتقرار شـاخص بـر روی عـوارض مختلف بـا توجه به کروکـی و انجـام اندازهگیریهای لازم برای برداشـت نقا ط **برداشت به روش تاکئومتری**

ز آنجـا کـه تعـداد نقـاط برداشـتی زیاد اسـت معمـولاً از جداول و فرمهای اسـتاندارد اسـتفاده میشـود. در زیر نمونـهای از آنرا میبینید.

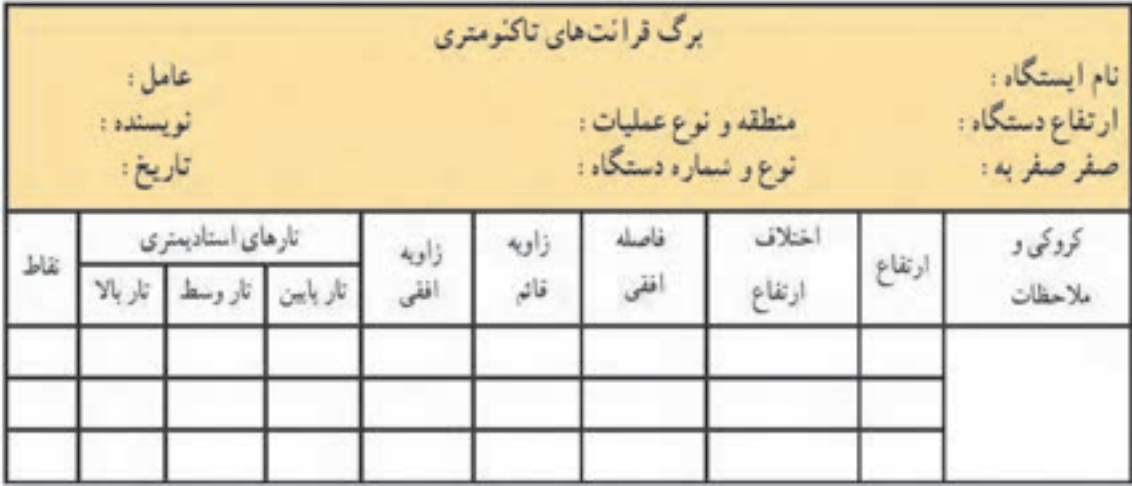

**محاسبه فاصله افقی و اختالف ارتفاع در روش تاکئومتری** 

ایـن روش بـه کمـک زاویهیـاب و شـاخص انجـام میشـود و اصـول مـورد اسـتفاده در آن اصـول اسـتادیمتری اسـت. **اصـول اسـتادیمتری:** در روی صفحـه رتیکـول )صفحـه تارهـای مویـی) دوربینهـای نقشـهبرداری دو خـط بـه موازات خـط افقـی دایـره رتیکـول و بـه فاصلـه مسـاوی از آن بـه نـام خطـوط اسـتادیا و یـا تارهای اسـتادیا حک نمودهانـد. به کمک ایـن خطـوط میتـوان فاصلـه افقی یـا اختلاف ارتفـاع بین دو نقطـه را تعییـن کرد.

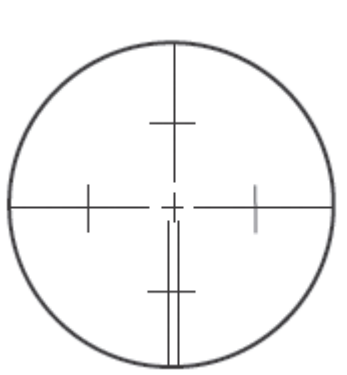

در مناطـق همـوار خـط دیـد افقـی اسـت لـذا میتـوان از ترازیـاب اسـتفاده کـرد ولـی در مناطـق شـیبدار و کوهسـتانی بـه اجبـار از دوربیـن زاویهیـاب اسـتفاده میشـود.

![](_page_9_Figure_1.jpeg)

بـرای اندازهگیـری، دوربیـن را روی ایسـتگاه مسـتقر کرده و بـا قرار دادن یک شـاخص قائم در نقطـه مورد نظر، پـس از نشـانهروی اعـداد منطبـق بـر تـار بـاال و پایین و وسـط اسـتادیا قرائـت و یادداشـت میشـود. همچنین زاویـه قائـم خـط قراولـروی نیـز برداشـت میشـود. دقـت روش اسـتادیمتری زیـاد نیسـت )حـدود 1:۵۰۰ تـا 1:۱۰۰۰( اما اسـتفاده از آن سـریع و آسـان اسـت.

![](_page_9_Figure_3.jpeg)

که در آن L همان فاصله تارهای باال و پایین اسـتادیا، عـدد 100 ثابـت اسـتادیمتری و α زاویۀ شـیب خط قراولـروی و V زاویـۀ زنیتـی خط قراولروی میباشـد.

همچنین  $\rm h_i$  ارتفاعِ دوربین از سـطح زمین و  $\rm T$  عدد تار وسـط اسـت که روی شـاخص قرائت شـده اسـت. در عمـل معمـولاً تـار وسـط رتيكـول روى عدد ارتفاع دسـتگاه قـرار داده مىشـود بنابراين در ايـن حالت مقدار و T بـا هـم سـاده شـده و رابطـه اختـلاف ارتفاع به شـکل سـاده زیر تبدیل میشـود.  $\,\mathrm{h}_\mathrm{c}$ 

 $\Delta H = \cos L \cdot \cos \alpha \cdot \sin \alpha = \cos \sin (\alpha \alpha)$ 

**مثال 1** Α

برای محاسبه فاصله افقی و اختالف ارتفاع بین ایستگاه استقرار و نقطه، مشاهدات بدین ترتیب میباشد: تـار بـاال ،1640 تـار وسـط ،1550 ارتفـاع دسـتگاه 160 سـانتیمتر، زاویـه افقـی 142 درجـه و زاویـه قائم ʹ84°15 . فاصلـه افقـی و اختلاف ارتفـاع بیـن ایسـتگاه اسـتقرار و نقطـه مـورد نظـر را محاسـبه نمایید. **حـل:** قرائـت تـار پاییـن بـه دلیل محدودیـت انجام نشـده، اما از آنجا کـه تار وسـط میانگین تار بـاال و پایین است، بنابراین: تار پایین + تار باال

<sup>2</sup> = تار وسط = 1550 2 تار پایین + 1640

تار پایین برابر است با ،1460 زاویه قائم هم از نوع زنیتی میباشد پس  $D_h = \text{Cov}(K \cdot K) = \text{Cov}(K \cdot K) = \text{Cov}(K \cdot K) = \text{Cov}(K \cdot K) = \text{Cov}(K \cdot K) = \text{Cov}(K \cdot K) = \text{Cov}(K \cdot K)$  $\Delta H = 1 \circ \circ \cdot L \cdot \cos V \cdot \sin V + h_i - T = 1 \circ \circ \cdot (196 \circ - 169 \circ) \cdot \cos (\Lambda f^{\circ} \Delta') \cdot \sin (\Lambda f^{\circ} \Delta') \cdot + 196 \circ - 120 \circ$  $\Delta H = \lambda \kappa f / \kappa \ln m = \frac{\lambda}{\kappa f} m$ 

![](_page_10_Picture_5.jpeg)

در جـدول زیـر کروکـی و مشـاهدات تاکئومتـری مربـوط بـه برداشـت قسـمتی از یک سـاختمان وارد شـده **کالسی1** اسـت. مطلـوب اسـت محاسـبه فاصلـه افقـی و اختلاف ارتفـاع بـرای ایـن نقـاط و تکمیل ایـن جدول.

![](_page_10_Picture_236.jpeg)

**تاکئومتری در نرمافزار Excel**

بـرای اسـتفاده مناسـبتر از قابلیتهـای نرمافـزار، در نرمافـزار Excel چنانچـه در فرمـول یـک خانـه، از متغیرهـای خانههـای همـان ردیـف اسـتفاده شـود میتـوان فرمـول را به جای نوشـتن نشـانی خانـه، بهصورت پارامتـری با پارامترهای عنوان سـتون نوشـت. مثلاً برای نوشـتن نشـانی خانههای شـماره نقطـه از P زاویه قائم از V اسـتفاده نمـود. بـرای ایـن کار ابتـدا باید قسـمتی از جدول را که میخواهیم با نام عنوان سـتون مشـخص شـود، انتخـاب گردد. سـپس از روبـان Formulas گزینـه selection from Create را کلیـک میکنیم آنگاه در پنجـره ایجـاد شـده قسـمت row Top را انتخـاب و دکمه Ok زده میشـود.

![](_page_11_Picture_50.jpeg)

![](_page_11_Picture_51.jpeg)

**100**

سپس

**محاسبه جدول تاكئومتري در نرمافزار Excel:** :( $\mathrm{D}_\mathrm{h}$ ) لف– محاسبه ستون فاصله افقى میدانیــم فاصلــه افقــی از رابطــه  $\rm{D_{h}-1.2.8}$  ... برای زوایــای زنیتــی و  $\rm{D_{h} = 1.2.8}$  ... برای زوايـاي شـيب محاسـبه ميشـود. در محاسـبه بـا ماشينحسـاب بايـد بـه واحـد زاويه كـه درجهاي يـا گرادي اسـت، توجـه كـرد و حالـت ماشينحسـاب را روي آن تنظيـم نمـود. ولـي در نرمافـزار Excel زوایـا بـر حسـب رادیـان محاسـبه میشـود و بايـد زاويههـا تبدیـل بـه رادیـان شـوند و همانطـور کـه میدانیـم بـراي تبديـل ضـرب میکنیـم. در نرمافزار 200  $\frac{\pi}{\Box}$  درجـه بـه راديــان، آن را در  $\frac{\pi}{\Box}$  و بـراي تبديــل گــراد بــه راديــان، آن را در 180 Excel عـدد π بهصـورت تابـع )(PI تعریـف میشـود. همچنیـن پاسـخ رابطـه برحسـب واحـد قرائتهـاي شـاخص يعنـي ميليمتـر بهدسـت ميآيـد و بـراي تبديل بـه متـر كـردن آن كل عبـارت بر 1000 تقسـيم ميشـود. میتـوان بـرای راحتی از ابتـدا در فرمـول تبدیل به ً متـر را لحاظ کـرد. مثال

![](_page_12_Picture_2.jpeg)

ب - محاسبه ستون اختلاف ارتفاع ( $\Delta \rm H$ ): اختلاف ارتفـاع از رابطـه − + 100= ∆ <sup>i</sup> T h V cos.V sin.L. H بهدسـت ميآيـد. ايـن رابطـه را میتـوان بهصـورت زیـر تایـپ کـرد کـه بهجـای بایـد عـدد ارتفـاع دسـتگاه بـر حسـب میلیمتـر وارد گردد.  $= (100*(T – L)*sin(V*PI)/(200)*cos(V*PI)/(200) + Hi – M)/1000$ 

![](_page_12_Picture_4.jpeg)

**فعالیت عملی1**  $\circ$ 

جـدول فعالیـت کارگاهـی قبـل را در نرمافـزار Excel وارد نمـوده و محاسـبات الزم را انجـام دهیـد. سـپس پاسـخها را بـا پاسـخ فعالیـت کارگاهـی قبل مقایسـه، بحـث و گفتگـو نمایید.

پس از برداشـت نقاط و انجام محاسـبات الزم، نوبت به ترسـیم نقشـه میرسـد. برای ترسـیم نقشـه ابتدا نقاط پیمایـش را روی کاغـذ نقشـه ترسـیم کـرده و سـپس بـا اسـتفاده از آنهـا و جدول نتایـج حاصـل از تاکئومتری، موقعیـت سـایر نقـاط برداشـتی را بـا توجه به مقیاس نقشـه نسـبت بـه نقاط ایسـتگاهی و صفرصفـر روی کاغذ نقشـه پیـدا کـرده و مطابـق کروکـی بههـم وصـل میکنیم تا نقشـه ترسـیم گردد. **وسایل مورد نیاز:** نقاله ۳۶۰ درجهای )400 گرادی(، خطکش مداد اتود و پاککن. **مراحـل ترسـیم:** ابتـدا ایسـتگاه و امتـداد صفرصفر را روی کاغذ نقشـه بـا توجه بـه کروکی ترسـیم میکنیم، سـپس نقالـه را بـا توجـه بـه اطالعـات توضیحـات جـدول تاکئومتـری یعنی نـام ایسـتگاه و نام نقطـه صفرصفر طـوری روی نقشـه قـرار میدهیـم کـه مرکـز نقالـه روی نقطه اسـتقرار دوربیـن و صفـر نقاله روی نقطـهای که دوربیـن بـه آن صفرصفـر شـده قـرار گیـرد. بـا توجـه بـه اطالعـات جـدول تاکئومتـری در سـتونهای فاصلـه افقـی و زاویـه افقـی ابتـدا صفـر خطکـش یـا اشـل را روی مرکـز نقاله یعنـی ایسـتگاه اسـتقرار قـرار میدهیم بهطوریکـه امتـداد خطکـش روی زاویـه افقـی قرائـت شـده بـرای نقطه اول قـرار گیـرد، در این حالـت فاصله افقـی را کـه بـه مقیـاس نقشـه تبدیـل نمودهایـم در امتـداد خطکـش عالمـت میزنیـم. بـا ایـن کار موقعیـت نقطـه اول برداشـتی روی کاغـذ مشـخص میشـود و برای سـایر نقـاط این عمل را تکـرار میکنیم تـا محل آنها روی کاغـذ مشـخص شـود حـال بـا کمـک کروکی، نقـاط را بـه یکدیگر وصـل میکنیم تا نقشـه ترسـیم گردد. **ترسیم نقشه با استفاده از اطالعات جدول تاکئومتری روی کاغذ**

از آنجـا کـه در هـر ایسـتگاه، تعـداد زیـادی نقطـه برداشـت میشـود، بهتر اسـت پـس از پیادهکـردن تعداد محـدودی نقطـه، بالفاصلـه خطـوط مربـوط بـه آنهـا را از روی کروکی ترسـیم نمایید زیـرا اگر همـه نقاط را ابتـدا پیـاده نمـوده و سـپس ترسـیم کنیـد، امکان اشـتباه و تداخل نقـاط در یکدیگر بسـیار زیـاد خواهد بود و موجـب اتلاف وقـت میگردد.

بـا اسـتفاده از اطالعـات و پاسـخهای جـدول فعالیـت عملـی 1 و همچنین کروکی عملیات، نقشـه را ترسـیم نمایید.

**ترسیم نقشه با استفاده از اطالعات جدول تاکئومتری با نرمافزار AutoCAD** در کتـاب نقشهکشـی فنـی رایانـه ای سـال دهم با روش های ترسـیم پاره خـط و نقطه در نرم افزار اتوکد آشـنا شـدید. از طـول و زاویـه افقی جـدول تاکئومتری میتوان به صورت قطبی نقشـه را ترسـیم کرد. در نرمافـزار AutoCAD بهطـور پیشفـرض زوایـا بـر حسـب درجه و در معرفـی مختصات قطبـی مطابق دایره مثلثاتـی در ریاضـی عمـل میشـود یعنـی جهـت مثبـت محـور x هـا قطب در نظـر گرفتـه میشـود و افزایش زاویـه در خلاف جهت عقربههای سـاعت میباشـد. از آنجـا کـه در نقشـهبرداری جهـت شـمال یعنی جهـت مثبت محـور y ها در نظـر گرفته شـده و افزایش زاویه در جهـت عقربههـای سـاعت میباشـد (آزیمـوت یـا ژیزمـان امتـداد) میتـوان تنظیمـات لازم را بهصـورت زیر انجام داد.

**نکته**

П

**فعالیت**  عملی **۲** 

 $\delta$ 

![](_page_14_Picture_1.jpeg)

![](_page_14_Picture_2.jpeg)

![](_page_15_Figure_0.jpeg)

نقشـه حاصـل از جـدول تاکئومتـری زیـر را در نرمافـزار AutoCAD رسـم کنیـد. (ایسـتگاه اسـتقرار ۲٫<sub>۹</sub> و یسـتگاه توجیــه (صفـر صفـر)  $\mathrm{S}_{_{\mathrm{y}}}$  میباشـد.)

![](_page_15_Picture_140.jpeg)

**توضیـح روش کار:** نـرم افـزار AutoCAD را اجـرا و فایلـی را ذخیـره میکنیـم. بهتر اسـت هر ترسـیم در الیـه مخصـوص بـه خـود انجام شـود. مث ًلا ایسـتگاهها در الیه Stn بـا رنگ شـماره ،1 خطوط ترسـیم موقت بهصـورت خطچیـن در لایـه Line۰ بـا رنـگ ۲، خطـوط اصلـی پـروژه بـا رنـگ ۳ در لایـه ۱ine۱ ترسـیم میکنیـم. دسـتور layer بـا مخفـف la بـرای مدیریـت الیههـا میباشـد.

![](_page_15_Picture_141.jpeg)

![](_page_16_Picture_1.jpeg)

بـا وارد کـردن مختصـات، هـر دو نقطه ترسـیم میگردند. بـرای تغییر شـکل و اندازه نقاط ایسـتگاهی از پانل Utilities در روبـان Home، گزینـه Style Point را کلیک میکنیم. سـپس با دسـتور text نام ایسـتگاهها را مینویسیم.

![](_page_16_Picture_3.jpeg)

پـس از تنظیمـات الیـه 0line را جاری، دسـتور پارهخـط line( با مخفف L )را اجـرا و روی نقطۀ 1S کلیک و مختصـات نسـبی قطبـی نقـاط را وارد میکنیـم. مث ًلا 15 < 38 @ . سـپس الیۀ 1line را جـاری و طبق کروکـی نقشـه را ترسـیم میکنیـم. در انتها الیـه 0line را خاموش نموده تا نقشـه مشـاهده گردد.

![](_page_17_Picture_83.jpeg)

![](_page_17_Picture_2.jpeg)

بـا اسـتفاده از اطالعـات و پاسـخهای جـدول فعالیـت کارگاهـی 1 و همچنیـن کروکـی عملیات، نقشـه را در نرمافـزار AutoCAD ترسـیم و بـا پاسـخ فعالیـت کارگاهـی 3 مقایسـه نمایید.

![](_page_17_Picture_4.jpeg)

بـا دوربیـن تئودلیـت، در محوطـه هنرسـتان، روی ایسـتگاهی مسـتقر و بـه سـمت ایسـتگاه دیگـر توجیـه نماییـد. سـپس نقشـه منطقـهای کـه هنرآمـوز تعییـن میکنـد، را برداشـت، محاسـبه و ترسـیم نماییـد. تذکر :1 ایستگاه استقرار و توجیه را هنرآموز مشخص میکند. تذکـر ۲: محاسـبه بـا ماشین حسـاب و نرمافـزار Excel جداگانه و ترسـیم نیـز هم در دفتر گـزارش و هم در نرمافـزار AutoCAD انجـام گردد.

**AR POR SECTION** 

# **ترسیم نقشه با استفاده از اطالعات جدول تاکئومتری با نرم افزار D�Civil**

در کتـاب نقشهکشـی فنـی رایانـهای سـال دهـم بـا روشهـای ترسـیم پارهخـط و نقطـه در نرمافـزار AutoCAD آشـنا شـدیم. از آنجـا کـه ترسـیم در D�Civil بسـیار سـادهتر از AutoCAD میباشـد، ترسـیم اطالعـات برداشـتی را در ایـن نرمافـزار انجـام می دهیـم. بـراي ترسـیم اطالعات برداشـت شـده در D�Civil به

دو روش میتـوان اقـدام نمـود: یکی روش دسـتی با در اختیـار داشـتن زاویـه افقـی و طـول افقی نسـبت بـه یک امتـداد، و دیگـري انتقال مختصـات نقاط بـه نرمافزار و سـپس ترسـیم با توجـه به کروکـی آنها. اگـر دوربیـن روي یـک نقطـه نقشـهبرداري مسـتقر و بـه ایسـتگاه دیگر صفر صفر شـده باشـد و فاصلـه و زاویه افقـی نقـاط را برداشـت کـرده باشـیم، بـا توجـه به مثـال زیـر میتوان آنـرا ترسـیم نمود .

در شـکل مقابـل دوربیـن روي ایسـتگاه 1S مسـتقر **مثال 3** D و بـه ایسـتگاه 2S صفـر صفـر شـده اسـت و زاویه و فاصلـه افقی رئـوس پنج ضلعـی ABCDE را قرائت S2(95.225) کردهایـم ، آنـرا در D�Civil ترسـیم نماییـد. **روش کار:** -1 در تنظیمـات اولیـه واحـد زاویـه را گـراد انتخاب کنید . -2 از آیکـن Line گزینـه اول Line Create بـا معرفـی مختصـات 1S و 2S امتداد بین دو ایسـتگاه را ترسـیم نماییـد. S1(100,200) -3 از آیکـن Line گزینـه Side by Line Create Shot را انتخـاب و سـپس روي امتـداد 2S1S از وسـط بـه سـمت 1S کلیک نمـوده و ابتدا زاویه امتداد A یعنـی 85/24 را وارد و اینتر و بعـد فاصله نقطه A یعنـی ۱۷/۴۷ و اینتـر نماییـد. مجـدداً ماننـد امتداد A بـرای دیگر نقاط بـه ترتیب ابتدا زاویه و سـپس طول را وارد کـرده و اینتـر نماییـد. مشـاهده خواهیـد نمـود کـه از نقطـه دوم به بعد چندضلعی ترسـیم میشـود.

بـا اسـتفاده از اطالعـات و پاسـخهای جـدول فعالیـت کارگاهـی 1 و همچنیـن کروکـی عملیات، نقشـه را در نرمافـزار D�Civil ترسـیم و بـا پاسـخ فعالیـت کارگاهـی 3 مقایسـه نمایید.

![](_page_18_Picture_6.jpeg)

![](_page_18_Picture_7.jpeg)

**عملیات زمینی تهیه نقشه از یک منطقه با زاویهیاب تهیـه نقشـه از یـک منطقـه کوچـک و محدود بـه کمـک زاویهیاب** در ایـن روش موقعیـت هـر منطقـه روی زمیـن بـه وسـیله یـک زاویـه و یـک طـول مشـخص میگـردد مث ًلا اگـر نقطـۀ A را در نظـر بگیریـم و در نزدیکـی آن روی نقطـۀ S ایسـتگاهگذاری کنیـم کافـی اسـت زاویـه امتـداد SA را بـا یـک امتـداد مشـخص مث ًلا SR اندازهگیـری کـرده، سـپس طول SA را بهدسـت آوریـم. بـا ایـن روش میتـوان بـرای تهیـه پلان یک منطقـه بـا زاویهیـاب دسـتورالعمل زیـر را بـهکار برد. R

الف: منطقه مورد نظر را شناسایی کرده و یک کروکی از موقعیت نقاط و عوارض آن تهیه میکنیم. ب: بـا انجـام يـک عمليـات پيمايـش در منطقـه، چنـد نقطه کنتـرل ايسـتگاهی ايجـاد مینماييم. )کـه موضوع فصـل قبل اسـت(

ج: پس از ايجاد اين نقاط و با توجه به مقياس نقشـه، برداشـت را از يکی از نقاط ايسـتگاهی شـروع و اطالعات برداشـتی را در يک جدول اسـتاندارد تاکئومتری يادداشـت میکنیم. بهتـر اسـت کـه از منطقـه اطـراف هر ايسـتگاه که قرار اسـت برداشـت شـود، يـک کروکـی درمقيـاس بزرگتر

تهيـه گـردد، بـه طوری که تمام عوارض و جزئيات در آن ترسـيم شـده باشـد. اگر پيش از برداشـت، گوشـههای عـوارض شـمارهگذاری شـود، ممکـن اسـت هنـگام عمليـات نقطـهای جـا بمانـد و در ايـن صـورت شـماره برداشـتهای بعـدی اشـتباه میشـود. بنابرايـن بهتريـن حالت اين اسـت که هنـگام عمليات برداشـت، همزمان نقطـه در کروکی شـمارهگذاری شـود.

تهيـه کروکـی و برداشـت عـوارض بـا توجه به مقياس خواسـته شـده توسـط کارفرما صـورت میگي ً ـرد. مثال در نقشـههای ٥٥٪١/ شـهری کـه معمـولاً بـرای گازکشـی تهيـه میشـوند بايـد تمـام عـوارض کوچـک تـا حد ۴ سـانتیمتر برداشـت شـود. امـا بـرای نقشـههای 1/2000 با توجه بـه مقياس عم ًلا عوارض زير ٤٠ سـانتیمتر قابـل مشـاهده وترسـيم در نقشـه نيسـتند بنابرايـن برداشـت آنهـا ضرورتـی نداشـته و اگـر اين کار انجام شـود باعـث اتلاف وقـت و هزينه خواهد شـد. بـرای برداشـت پـس از اسـتقرار زاويهيـاب روی نقطه کنترل ایسـتگاهی، شـماره نقطه اسـتقرار و ايسـتگاه صفر را بـه همـراه مختصـات آنهـا در فـرم ياداشـت شـود. همچنيـن ارتفـاع دسـتگاه را بـا متـر قرائت کـرده و درفرم برداشـت در محـل مربوطـه يادداشـت مینماییـم. سـپس برداشـت نقاط عـوارض شـروع میگردد. د: بـرای راحتـی محاسـبات میتـوان ابتـدا تـار وسـط زاويهيـاب را روی عـدد ارتفـاع دسـتگاه قرار داد. سـپس بـرای هـر نقطـه بايـد اعـداد تارهای بـاال و پاييـن و همچنين زاويـه افقـی و زاويه زنيتی )یا شـيب( را مشـاهده و يادداشـت گردد.

بـا راهنمایـی هنرآمـوز خود، نقشـه تمـام یا قسـمتی از هنرسـتان را به روش تاکئومتری برداشـت، محاسـبه **عملی5** و ترسـیم نمایید. تذکر ۱: ایستگاه استقرار و توجیه را هنرآموز مشخص می کند. تذکـر ۲: محاسـبه بـا ماشـین حسـاب و نـرم افـزار Excel جداگانه و ترسـیم نیز هـم در دفتر گـزارش و هم در نـرم افـزار AutoCAD انجام گردد. تذکـر ٣: گـزارش کاملـی بـا رعایت اصـول گزارشiویسـی از فعالیت انجام شـده به صورت کتبی بـه هنرآموز تحویل دهید.

> **برداشت اتوماتیک با توتال استیشن** توتـال استیشـن از یک تئودولیـت الکترونیکی و یـک دسـتگاه انـدازه گیـری فاصلـه کـه بـه صـورت یکپارچـه طـوری سـاخته شـده کـه قسـمت اپتیکـی و فاصلـه یـاب آن هـم محـور باشند.

> مهمتریـن مزیـت توتـال استیشـن نسـبت بـه زاویـه یـاب هـا ایـن اسـت کـه ایـن دسـتگاه علاوه بـر اندازه گیـری زاویه افقـی و قائم قادر بـه انـدازه گیـری فاصلـه و همچنین محاسـبه و ذخیـره اتوماتیـک مختصـات نقاط برداشـتی میباشـد کـه بـا اتصـال ایـن دسـتگاه بـه کامپیوتـر به راحتـی میتوان اطالعـات ذخیره شـده را بـه کامپیوتـر منتقـل کـرد.

![](_page_20_Picture_5.jpeg)

**فعالیت** 

 $\circ$ 

با راهنمایی هنرآموز خود، نام قسمتهای **کالسی2** مختلف توتال|ستیشن که در شکل روبهرو شمارهگذاری شده است را نوشته و در مورد آن توضیح دهید.

![](_page_20_Picture_7.jpeg)

**عملیات زمینی تهیه نقشه از یک منطقه با توتالاستیشن**

در توتال استیشـنها توابـع و برنامههایـی بـرای انجـام تعـدادی از کارهـای متداول نقشـهبرداری قرار داده شـده اسـت از جملـه برنامـه برداشـت کـه کاربرد فراوانـی در بیـن برنامههـای توتالاستیشـن دارد و از آن میتوان در برداشـت مختصاتـی و یـا قطبی نقاط اسـتفاده کرد. مراحل برداشت با توتال استیشن به قرار زیر است:

**-1 اسـتقرار دسـتگاه:** در ایـن مرحلـه دسـتگاه را روی یـک نقطـه ایسـتگاهی مسـتقر میکنیـم. اسـتقرار ً دسـتگاه توتال|ستیشـن کامـلًا شـبیه دسـتگاه زاویهیـاب اسـت بـا ایـن تفـاوت کـه توتال|ستیشـنها معمـولاً دارای کمپانسـاتور بـوده کـه تـراز دقیـق را بـه طـور اتوماتیـک انجـام داده و آنـرا حفـظ میکننـد.

**-2 توجیـه دسـتگاه:** توجیـه در واقـع معرفـی یـک سیسـتم مختصـات بـه دسـتگاه میباشـد ایـن سیسـتم مختصـات در واقـع همـان سیسـتم مختصاتـی اسـت که مختصـات نقاط اسـتقرار و توجیـه در آن معلوم اسـت بنابرایـن بـا انجـام ایـن عمل مختصات نقاط برداشـتی هم در این سیسـتم مختصات محاسـبه شـده و بهدسـت میآینـد. در توتال|ستیشـن توجیـه معمـولاً بـه دو صـورت قابـل اجرا اسـت.

الـف) توجیـه قطبـی: در ایـن روش بعـد از معرفـی مختصـات ایسـتگاه اسـتقرار بـه توتـال، بـه یکـی از نقـاط ایسـتگاهی نشـانهروی کـرده و ژیزمـان ایـن امتـداد معلـوم را بـه دسـتگاه معرفـی میکنیـم. ب) توجیـه مختصاتـی: در توجیـه بـه روش مختصاتـی بعـد از معرفی مختصات ایسـتگاه اسـتقرار و نشـانهروی بـه یکـی از نقـاط ایسـتگاهی مختصـات این نقطـه را به دسـتگاه معرفـی میکنیم.

**-۳ برداشـت جزئیـات:** پـس از اسـتقرار و توجیـه دسـتگاه بـرای برداشـت کافـی اسـت بـه رفلکتور مسـتقر در نقـاط نشـانهروی کـرده و بـا فشـار دکمـه برداشـت در توتالاستیشـن نقـاط مـورد نظـر را برداشـت کـرد. در توتالاستیشـنهای بـا قابلیـت Reflectorless نیـازی بـه رفلکتـور نبـوده و میتـوان عـوارض مـورد نظـر را مسـتقیماً بـا لیـزر نشـانهروی و برداشـت نمـود. توتال|ستیشـنهای مدرن تـر امـکان مشـاهده هندسـه نقاط برداشـتی را بـه طـور همزمـان میسـر میسـازند کـه نیـاز بـه ترسـیم کروکـی مرتفـع شـده و به علاوه کیفیت نقشـه برداشـتی از لحـاظ سـازگاری و کاملبـودن نقـاط بهبـود مییابـد.

![](_page_21_Picture_6.jpeg)

**برداشت با توتال استيشن**

**فعالیت** 

عملی ۶

در ایـن روش موقعیـت هـر منطقـه روی زمیـن را میتـوان بـا مختصـات مشـخص کـرد. ماننـد برداشـت بـا زاویهیـاب ابتـدا بایـد منطقـه مـورد نظر را شناسـایی کـرده و یک کروکـی از موقعیـت نقاط و عـوارض آن تهیه کنیـم. سـپس بـا انجـام يک عمليـات پيمايـش در منطقه، چند نقطـه کنترل ايسـتگاهی ايجـاد مینماييم. پس از ايجـاد ايـن نقـاط و بـا توجـه بـه مقيـاس نقشـه، دوربيـن را بـر روی يکی از نقاط مسـتقر کـرده وآنـرا توجيه میکنيـم. منظـور از توجيهکـردن انجـام عمليـات سـانتراژ و ترازکـردن دوربيـن و دادن مختصـات ايسـتگاه اسـتقرار و ايسـتگاه نشـانهروی يـا معرفـی ژيزمـان ورودی بـه دسـتگاه توتالاستيشـن میباشـد که شـرح داده مے شـود. سـپس بـه ايسـتگاه بعـدی نشـانهروی کـرده و آنرا برداشـت مینماییم. حـال دوربين آماده برداشـت می باشـد، مطابـق کروکی شـروع بـه برداشـت میکنيم. دقـت شـود هنـگام برداشـت، عـوارض را ازيـک طـرف شـروع کـرده و بـه ترتيـب و دنبـال هـم آنها را برداشـت

نماييـم. در غيـر ايـن صـورت چنانچـه بـه صـورت پراکنده اقـدام به برداشـت نماييم ممکن اسـت يک سـری از عـوارض جـا مانده و برداشـت نشـوند.

با راهنمایی هنرآموز خود، دوربین توتالاستیشن را مورد بررسی قرار داده و آنرا سانتراژ نمایید.در ادامه نقشه تمام یا قسمتی از هنرستان را با این دوربین برداشت، محاسبه و ترسیم نمایید. تذکر ١: ایستگاه استقرار و توجیه را هنرآموز مشخص می کند.  $\odot$ تذکـر ۲: گـزارش کاملـی بـا رعایت اصـول گزارشiویسـی از فعالیت انجام شـده به صورت کتبی بـه هنرآموز تحویل دهید.

**انتقال مختصات قائمالزاويهاي نقاط به نرمافزار D�Civil و ترسیمات ساده**

مختصات قائمالزاويهاي نقاط را میتوان برای ترسـیمات سـاده و حتی پیشـرفته نظیر ترسـیم نقشـه توپوگرافی و مسـیریابی به نرمافـزار D�Civil انتقال داد. نقـاط را بـه شـکلهاي )Format )مختلفـی میتـوا ن بـه ایـن نرمافـزار وارد نمـود. یکـی از این شـکلها به نام )delimited Space(PENZD میباشـد. )P شـماره نقطـه، E مقـدار x نقطـه، N مقـدار y نقطـه و Z مقـدار ارتفـاع نقطـه و Space delimited یعنـی بـا فاصلـه ایـن پارامترهـا از یکدیگـر جـدا شـوند) و شـکل دیگـري كـه معمـولاً پـس از تخليـه اطلاعـات دسـتگاههاي توتال|ستيشـن وجـود دارد شـكل (PENZD(comma delimited کـه بیـن پارامترهـا کامـا ),( نوشـته میشـود. بـراي مثـال اگـر نقطـه شـماره 102 داراي 45=x و 60=y و 20=z و کـد BM باشـد در شـکل space و comma بـه صـورت زیـر نوشـته مـی شـود. 20 60 45 102 BM, , , ,) b BM 20 60 45 102)a بـا توجـه بـه آشـنایی هنرجویـان بـه نرمافـزار Excel در صورتـی کـه محاسـباتی ماننـد ترازیابـی، پیمایـش و تاکئومتـري را در ایـن نرمافـزار انجـام داده انـد، مختصـات محاسـبه شـده را میتوان بـه صورت زیر بـه نرمافزار D�Civil وارد نمـود. کروکی شکل صفحه بعد و مختصات نقاط آنرا در نرمافزار Excel در نظر بگیرید.

![](_page_23_Figure_0.jpeg)

مختصـات را در نرمافـزار Excel در چهـار سـتون ماننـد شـکل نوشـته سـپس آنهـا را چپچین کـرده و فاصله سـتونها را طـوري تنظیـم میکنیـم کـه در هر سـطر بیـن نوشـتههاي خانهها فاصله وجود داشـته باشـد. )اگر مختصـات از توتال|ستیشـن هـم تخلیـه شـده باشـد، همیـن کار را انجام می۵دهیم) سـپس بـه روش زیر ذخیره مینماییـم: ابتـدا از طریـق دکمـه Office گزینه As Save را انتخاب کرده و مانند شـکل، مسـیر ذخیرهسـازي و نـام فایـل را نوشـته و در قسـمت type As Save گزینـه )Formatted Text (delimited Space انتخـاب کـرده و در پایـان دکمـه Save را کلیـک مینماییـم. در مقابـل پنجـره بعـدي ایجاد شـده دکمـه Yes را زده و در نرمافـزار Excel را ببندیـد و در مقابـل سـوال بعـدي No را انتخـاب کنید.

![](_page_24_Picture_76.jpeg)

اکنون فایل باال که با پسوند prn ذخیره شده است را میتوان به نرمافزار D�Civil وارد کرد. بـراي ورود ایـن نقـاط بـه نرمافـزار D�Civil چند روش وجـود دارد از جمله: از سـر بـرگ Prospector پنجره Toolspace روي گزینـه Point راسـت کلیـک کرده و از پنجره ایجاد شـده دکمـه ورود نقاط Points Import را انتخـاب می کنیم.

![](_page_24_Picture_3.jpeg)

ميتـوان ايـن عمـل را از طريق انتخاب آيكـن Points از روبان Home و كليـك روي گزينه Creation Point Tools انجام داد.

![](_page_25_Picture_1.jpeg)

از پنجـره ایجـاد شـده ابتـدا دکمـه + را کلیـک کـرده تـا پنجـره انتخاب فایل بـاز شـود، در این پنجره، مسـیر و نـام فایـل را انتخـاب و دکمـه Open را کلیـک مینماییـم در پنجره ایجاد شـده قسـمت file point Specify را زده تـا نقـاط بـه نرمافـزار PENZ Space delimited را انتخـاب کـرده سـپس دکمـه Ok را زده تـا نقـاط بـه نرمافـزار منتقـل گردند.

![](_page_25_Picture_77.jpeg)

پـس از ورود نقـاط ممكن اسـت آنها را در صفحه ترسـيم مشـاهده ننماييـد، دكمه Pan را انتخاب و در قسـمت ترسـيم راسـت كليك كـرده و گزينـه Extents Zoom را كليك نماييد.

![](_page_26_Figure_1.jpeg)

![](_page_26_Picture_2.jpeg)

پـس از ورود نقـاط، تنظیمـات نقـاط را بایـد انجـام داد. بـراي ایـن کار مطابـق شـکل روي گزینـه Points All از سـربرگ Prospector راسـتکلیک کـرده و گزینـه Properties را انتخـاب می نماییـم.

**115**

پنجـره زیـر بـاز میشـود. مطابـق شـکل در قسـمت Style Point کلیـک کـرده تـا پنجـره آن باز شـود در این پنجـره در صفحـه Marker شـکل نمایـش نقطـه را انتخاب مینماییـم و در صفحه Display رنـگ آنرا انتخاب کـرده و دکمههـاي Apply و ok را کلیـک میکنیـم.

![](_page_27_Picture_47.jpeg)

سپس قسمت شکل برچسب (نوشته) نقطه Point label style را مانند شکل صفحه بعد تنظیم مینماییم. از آنجـا کـه بـراي ترسـیم نقشـه فقـط به شـماره نقطه نیاز اسـت گزینه شـماره نقطـه را انتخـاب مینماییم. در پنجـره بعـدي دیگـر تنظیمـات از جمله ارتفاع نوشـته تنظیـم میگردد. پس از انجام تنظیمات، دکمههای Apply و ok را کلیک میکنیم تا تغییرات انجام شده مشاهده گردد.

![](_page_28_Picture_10.jpeg)

 $f:5$ **2003** Create Line - ت  $2.70 - 1$ Oreste Line by Point a Range  $D \rightarrow E$ Create Line by Point Object Draw -Create Line by Point Name Create Line by Northing/Easting Enter point number: \$-10,5 Enter point number: 1-4

بـراي ترسـیم از آموختـه هـاي فصـل قبلـی بـا کمـی تفـاوت بهره میگیریـم. بـراي ترسـیم خـط، از آنجـا کـه مطابـق کروکـی برخی از خطـوط باید بهترتیـب پشـت سـرهم بـه یکدیگـر وصـل شـوند، آیکن خـط (Line) را از روبـان Home کلیـک کـرده و گزینه ایجـاد خط بـا شـماره نقطـه و ترتیب آنـرا انتخـاب مینماییـم، سـپس براي ترسـیم خـط از نقطـۀ 1 بـه ترتیـب تـا نقطـۀ 4 مینویسـیم 1-4 و اینتـر مینماییـم و بـراي ترسـیم خطـوط، بهترتیـب از نقطـۀ 5 تـا 10 و سـپس بـه 5 مینویسـیم 5-10,5 و اینتـر.

بـه همیـن ترتیـب دیگـر خطـوط را به یکدیگـر وصـل کـرده و دایـره را نیـز بـا اسـتفاده از روش ترسـیم دایـره بـا سـه نقطـه، همانگونـه کـه در نرمافـزار AutoCAD توضیـح داده شـد، رسـم شو د .

![](_page_29_Figure_3.jpeg)

**118**

**برداشت با GPS**

امروزه بهکارگیری GPS در امور نقشهبرداری کاربردهای زیادی پیدا نموده است. یکی از متداولترین این کاربردها تعیین موقعیت ایستگاههای نقشهبرداری است که به صورت اندازهگیری در موقعیت ثابت در یک فاصله زمانی مشخص انجام میشود و به آن حالت استاتیک گویند.

![](_page_30_Picture_3.jpeg)

امـروزه توتال استیشـنهایی بـه نـام TPS بـا قابلیـت نصـب GPS روی آنهـا بـه بـازار آمدهانـد کـه هـر نقطـه دلخـواه را میتـوان بـه عنـوان ایسـتگاه نقشـهبرداری بـا آنهـا بـه سـرعت تعییـن مختصـات نمـود. در کاربردهـای ناوبـری اندازهگیـری بهصـورت پویـا یـا کینماتیـک انجـام میشـود. در ایـن حالـت آنتـن GPS روی متحـرک نصـب شـده و در حیـن حرکـت و بـه صـورت آنـی تعییـن موقعیـت لحظـهای مینمایـد. امروزه بهکارگیـری روشهـای )RTK (Kinematic Time Real یـا کینماتیـک GPS در عملیـات برداشـت جزئیات در حـال توسـعه میباشـد. بـرای ایـن منظـور آنتن GPS روی شـاخص نصب شـده و نقشـهبردار شـاخص را در حـد چنـد ثانیـه تـا حداکثـر چنـد دقیقـه روی نقطه مـورد نظـر قـرار داده و دکمه ثبـت مختصـات را میزند. مختصـات نقطـه بالفاصلـه ذخیـره شـده و در صفحـه نمایشـگر نمایـش مییابـد. بـه ایـن ترتیـب عملیـات نقشـهبرداری توسـط یـک نفـر همزمـان انجـام میگیـرد.

نکتـه اساسـی در اندازهگیـری مختصـات ایسـتگاهی یا برداشـت جزئیـات با GPS این اسـت که برای دسـتیابی بـه دقتهـای مـورد نیـاز در نقشـهبرداری، مشـاهدات GPS بایـد بهطـور همزمـان بـا مشـاهدات یک ایسـتگاه ثابـت دیگـر در منطقـه در شـمال چنـد کیلومتر به انجام برسـد.

بنابرایـن در نقشـهبرداری نیـاز بـه دو گیرنـده GPS داریـم کـه یکـی به عنـوان گیرنـده ثابت روی نقطـه معلوم قـرار میگیـرد بـه نـام MaSter و دیگـری به عنـوان گیرنـده متحرک مـورد اسـتفاده در عملیات نقشـهبرداری ً روی گیرنده متحـرک چراغی وجود روی توتالاستیشـن یـا شـاخص نصـب میگـردد به نـام Remote. معمـوال دارد کـه سـه وضعیـت قرمـز زرد و سـبز دارد در وضعیـت قرمـز گیرنـده هنـوز توجیـه نشـده و امـکان تعییـن موقعیـت بـا آن وجـود نـدارد. در ایـن حالـت ممکن اسـت تعـداد ماهوارههـا کافی نباشـد یا خطاهـای محیطی ً روی سـیگنالهای GPS بسـیار زیـاد باشـد یـا اینکه ارتباط گیرنده با ایسـتگاه مرجع قطع شـده باشـد. معموال بـرای خـروج از ایـن وضعیـت بایـد گیرنـده را در موقعیـت معلـوم قبلـی قـرار داد و مشـاهده را تکرار نمـود. در وضعیـت زرد، گیرنـده موقعیـت نقطـه را بهدسـت آورده امـا هنوز به دقت کافی نرسـیده اسـت و نیـاز به حضور در محـل و ثبـت مشـاهدات بیشـتر دارد. در وضعیـت سـبز گیرنـده موقعیـت نقطـه را بـا دقـت کافی بهدسـت آورده و آمـاده بـرای حرکـت بـه سـمت نقطۀ بعدی اسـت.  $\mathbf{r}$  is the second value of  $\mathbf{r}$  and  $\mathbf{r}$  and  $\mathbf{r}$  and  $\mathbf{r}$  and  $\mathbf{r}$ 

 **برداشت با ليزر ينياسكنر زم**

 **برداشت با لیزر اسکنر زمینی** یکـی از تجهیـزات نوینی کـه در یک دهه اخیـر در نقشـهبرداری زمینـی مطـرح و بـهکار گرفتـه شـده اسـت دسـتگاههای لیـزر اسـکنر زمینـی میباشـد. کاربـرد لیـزر اسـکنرهای زمینـی در برداشـت اشـیاء و بناهای میراث فرهنگی، برداشـت سـازههای بـزرگ ماننـد تونـل و سـد، برداشـت سـایتهای بـا عـوارض متراکـم و پیچیـده ماننـد سـایتهای پاالیشـگاه نفـت و گاز و انجـام عملیـات توپوگرافـی بهخصـوص در مناطـق صعبالعبـور کوهسـتانی اسـت البتـه امـروز نـوع خاصـی از لیزر اسـکنها، لیزراسـکنرهای زمینـی بـرد کوتـاه بـا دقـت اندازهگیـری بسـیار بـاال در حـد چنـد ده میکـرون نیز معرفـی شـدهاند کـه کاربردهـای صنعتی و پزشـکی دارنـد.

## **برداشت با پهپاد**

واژه پهپاد مخفـف پرنده هدایت پذیر از دور اسـت که بـرای هواپیماهـای بدون سرنشـین تعریـف شـده اسـت. امـروزه ّ پهپادهـا بـه بحـث داغ حـوزه فنـاوری تبدیل شـده و شـرکتهای مختلفی در حـال کار بـر روی ایـن ابـزار تکنولوژی هسـتند. بـا توجه بـه کاربردهـای مفید پهپادهـا در رفع نيازهاى مختلف بشـر، روز بـهروز بـر اهمیـت ایـن تکنولـوژی افـزوده میشـود. از جمله کاربردهای این پرنده، نقشهبرداری، ماکتسازی از آثار تاریخی و فرهنگی و ایجاد مدل سهبعدی

![](_page_31_Picture_4.jpeg)

ينياسكنر زم يم باشد كاربرد ليزر اسكنر هاي زميني در برداشت اشيا يو بناها ميراث يفرهنگ برداشت سازه هاي بزرگ

![](_page_31_Picture_5.jpeg)

مے باشد.

![](_page_32_Picture_1.jpeg)

 **برداشت نقشههای توپوگرافی**

هنگام تهيه نقشه از يک منطقه چنانچه غير از عوارض سطحى، مانند ساختمان، جاده، ميدان و غيره، پستى و بلندى نيز در آن منطقه وجود داشته باشد از اين نوع نقشهبردارى استفاده میکنند. همراه تعيين موقعيت مسطحاتى نقاط (یعنی X و y)، موقعیت ارتفاعى هم تعيين مى شود. (z نقاط بهدست مى آيد) به نقشههایی که علاوه بر شکل و موقعیت عوارض مسطحاتی زمین، وضعیت ارتفاعی آنرا نیز (که معمولاً به صورت منحنی میزان و نقاط ارتفاعی) نمایش میدهند نقشههای توپوگرافی می گویند.

![](_page_32_Figure_4.jpeg)

![](_page_32_Picture_5.jpeg)

این نوع نقشهها کاربردهای فراوانی دارد از جمله بر روى اين نقشهها در هر جهتى مى توان شيب زمين را تعيين کرد و حجم خاک و ديگر مصالح ساختمانى را در اجراى ساختمانها و راهسازى و تسطيح اراضى برآورد نمود.

در اکثر پروژههای عمرانی، نقشههای مسطحاتی به تنهایی پاسخگوی نیاز آنها نمیباشند و به نقشههای توپوگرافی نیاز است. مطالعات منابع طبیعی جغرافیایی مطالعات اولیه طرحهای عمرانی برنامهریزیها و آمایش منطقهای و ملی و ... همه نیاز به نقشههای توپوگرافی دارند.

هر گاه تعدادی نقطه با ارتفاع یکسان در روی زمین را بههم وصل کنند، خطوط کم و بیش منحنی شکل بهدست میآید که آن خطوط را منحنیمیزان مینامند. معمولاً این کار برای نقاط دارای ارتفاع عدد صحیح انجام میگیرد. این منحنیها شکل زمین را از نظر برجستگی و فرورفتگی مجسم میسازند.

**عملیات زمینی تهیه نقشه توپوگرافی به روش برداشت نقاط نامنظم** یکـی از روشهـای تهیـه نقشـههای توپوگرافی، برداشـت نقاط بـه صورت نامنظم اسـت. در ایـن روش همزمان بـا عملیـات برداشـت سـهبعدی عـوارض مسـطحاتی، نقاطـی اضافـه بـرای نمایـش توپوگرافـی زمیـن برداشـت میشـود. سـپس از طریـق کلیـه نقـاط سـهبعدی منحنیمیزانهـا محاسـبه و ترسـیم میشـود. دقـت ارتفاعـی نقشـههای توپوگرافـی بسـتگی به محـل تراکم و دقـت ارتفاعی نقـاط در عملیات برداشـت دارد. از سـوی دیگـر هرچـه مقیـاس نقشـه بزرگتـر باشـد نیـاز بـه منحنیمیزانهای بـا ارتفـاع دقیقتر و بـا فواصل ارتفاعـی کمتـر اسـت از ایـنرو دربرداشـت نقـاط برای تهیـه نقشـه توپوگرافی قواعد زیـر را رعایـت مینمایند: - برداشت نقاط در محل شکستگیهای ارتفاعی مانند نوک قله و کف دره - برداشت نقاط در باال میانه و پایین شیبها - برداشـت نقـاط و تعییـن مسـیر شکسـتگیها ماننـد ترانشـه، خطالقعرهـا ماننـد محـور آبریـز و خطالرأسها ماننـد تیغ رشـته کوه - تراکم نقاط برداشتی حداقل ۲ سانتیمتر در مقیاس نقشه

عملیـات زمینـی تهیـه نقشـه توپوگرافـی ماننـد روشهـای برداشـت عـوارض )مسـاحی، تاکئومتـری، برداشـت اتوماتیـک بهوسـیله سیسـتمهای پیشـرفتهتر از قبیـل توتـال استیشـن، GPS و لیزراسـکنر زمینـی، پهپـاد و روشهـای ترکیبـی( اسـت کـه توضیـح داده شـد. بـه نحـوی که بـرای هر نقطه سـه مؤلفـه طولـی )x)، عرضی )y )و ارتفاعـی )z )بهدسـت آیـد تـا بتـوان نقشـه توپوگرافـی را ترسـیم کرد.

![](_page_33_Figure_2.jpeg)

**ترسیم منحنی میزان نقشه های توپوگرافی در نرمافزار D�Civil**

ابتـدا نقـاط برداشـتی از هـر روش )ترازیابـی، تاکئومتـری، توتـال استیشـن یـا ...( را بـه صـورت مختصـات در نرمافـزار Excel وارد نمـوده و و از آن فايـل prn تهيـه كـرده و سـپس بـه نرمافـزار D�Civil منتقـل مینماییـم. بـراي ترسـيم منحنيتـراز بـه يكـي از سـه روش زيـر ابتـدا سـطح منحني تـراز را ايجـاد ميکنیم.

![](_page_34_Picture_2.jpeg)

پـس از انتخـاب يكـي از روشهـا پنجره زير باز ميشـود. در اين پنجره در قسـمت Type گزينـه TINsurface را انتخـاب كـرده سـپس بـا كليك روي قسـمت نام سـطح، نامي براي آن تايـپ كرده و دكمـه Ok را ميزنيم.

![](_page_34_Picture_96.jpeg)

**117** 

در مرحلـه بعـد از پنجـره Toolspace مانند شـكل، از مسـير Groups Point – Definition -�S – Surface گـروه نقـاط را اضافه كـرده تا منحنيها ترسـيم شـوند.

![](_page_35_Picture_1.jpeg)

![](_page_35_Figure_2.jpeg)

ابعـاد شـبكه روبـهرو 50 متـري ميباشـد. مختصات نقـاط آنـرا تنظيـم و سـپس بـه نرمافـزار D�Civil انتقـال داده و منحنيهـاي آنـرا ترسـيم نماييـد. مختصـات نقطـه شـروع را دلخـواه در نظـر بگیریـد.

![](_page_35_Picture_4.jpeg)

![](_page_35_Picture_5.jpeg)

نقشـه توپوگرافـی بخشـی از هنرسـتان یـا منطقهای نزدیـک هنرسـتان را با توتال استیشـن برداشـت نموده و در نـرم افـزار Excel مختصـات را وارد و بـه نـرم افـزار D�Civil منتقـل و نقشـه مسـطحاتی و توپوگرافی را تهیـه نمایید.

**َ تهیه نقشه ازبیلت**

![](_page_36_Picture_2.jpeg)

َزبیلت که معادل فارسـی آن چونسـاخت نقشـههای ا اسـت بـه نقشـههای سـازهای گفتـه میشـود کـه از وضعیت موجود و اجرا شـدۀ سـازه برداشـت میشـود و معمــولاً بــا نقشــههای اجرایــی متفــاوت اســت. غالباً کارفرمـا (بسـته به اهمیت و بزرگـی) در انتهای هر فاز از پیمانـکار درخواسـت نقشـههای ازبیلـت را می کنـد تـا بـرای اجـرای مراحل بعد مورد اسـتفاده قـرار دهد. مث ًلا در انتهای اجرای فونداسـیون، نقشـههای ازبیلت

آن تهیـه شـده تـا از مقـدار واقعـی فاصلـه محور سـتونها برای اجرای اسـکلت اسـتفاده شـود. یا بعـد از اجرای اسـکلت، ازبیلـت تهیـه میشـود تـا بـرای اجـرای تأسیسـات و غیـره ابعـاد اجـرا شـده بازشـوها و غیـره مـورد اسـتفاده قرار گیرد.

نقشههای ازبیلت به دو علت تهیه میگردد: **-۱ خطـای حیـن اجرا:** بـه عنوان مثـال در پروژهای پس از برداشـت نقشـههای ازبیلت فونداسـیون مشـخص شـد در یکـی از آکسهـا محـور سـتون بـه انـدازه دو سـانتیمتر از موقعیـت اصلـی خـود جابهجـا اجـرا شـده اسـت. بنابرایـن بـرای تهیـه نقشـههای مراحـل بعـد از نقشـههای ازبیلـت فونداسـیون اسـتفاده شـده تـا تغییر فـوق لحـاظ گردد.

**-۲ تغییـرات اعمال شـده قبـل و حین اجرا بـر روی نقشـههای اجرایی بـا تأیید کارفرمـا:** بهعنوان مثـال در اجـرای یـک خـط انتقـال آب در داخـل شـهر، قبـل از اجـرا متوجـه وجـود تأسیسـات دیگـر در تـراز خـط اجرایـی (طبــق نقشــهها) شــدیم و بـه همیــن خاطـر بایـد ارتفاع خـط تغییر کنــد و ایــن کار باعـث تغییر نقشـهها میگـردد و بـرای همین نقشـۀ چونسـاخت تهیـه میگردد تـا ارتفاع واقعی خـط لوله بـرای نگهداری و تعمیـرات معلوم باشـد.

نقشـههای چونسـاخت فـاز مهمـی را ارائـه میدهـد بـه ایـن دلیل کـه شـامل اطالعات بروز شـده مـدارک در سـایت میباشـد کـه جهـت مدیریـت پیـش راه انـدازی، عملیـات، نگهـداری و تعمیـرات ضـروری اسـت. تهیـه مـدارک چونسـاخت توسـط بخـش مهندسـی نقشـهبرداری، صـورت میگیـرد.

![](_page_36_Picture_8.jpeg)

**120** 

### **ارزشیابی شایستگی برداشت**

**شرح کار:** با استفاده از وسایل عملیات برداشت عوارض، نقشه قسمتی از زمین را تهیه و ترسیم نماید.

### **استاندارد عملکرد:**

انجام عملیات برداشت عوارض مطابق دستورالعمل تهیه نقشههای 1:500 ، 1:1000 ، 1:2000 سازمان نقشهبرداری کشور (مجله شماره ۱۱۹) به روش مستقیم زمینی با استفاده از دوربین توتال|ستیشن، دوربین زاویهیاب، سهپایه دوربین، منشور، ژالن، تراز نبشی، شاخص )میر( و متر **شاخصها:** دقت زاویه و طول مطابق استاندارد - بررسی خطاها - کنترل محاسبات و عملیات - انجام محاسبات با نرمافزار Excel -

ترسیم با نرمافزارهای AutoCAD و d�Civil - تایپ و چاپ گزارش - ارائه حضوری کار به هنرآموز - زمان 6 ساعت.

## **شرایط انجام کار و ابزار و تجهیزات:**

**شرایط:** انجام عملیات زاویهیابی، فاصلهیابی و تعیین مختصات ایستگاهی در فضای طبیعی زمین به کمک دو کارگر - انجام محاسبات و ترسیم با نرمافزار در سایت رایانه.

**ابزار و تجهیزات:** - دوربین توتال|ستیشن - دوربین زاویهیاب - سهپایه دوربین - شاخص (میر) - منشور - ژالن - ترازنبشی - متر - وسایل محاسباتی شامل ماشینحساب علمی - وسایل تحریر اداری - رایانه به همراه چاپگر.

![](_page_37_Picture_157.jpeg)

![](_page_37_Picture_158.jpeg)